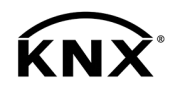

# **GIRA**

Bedienungsanleitung

Heizungsaktor 6fach mit Regler Best.-Nr. [2139 00](http://b.gira.de/2139)

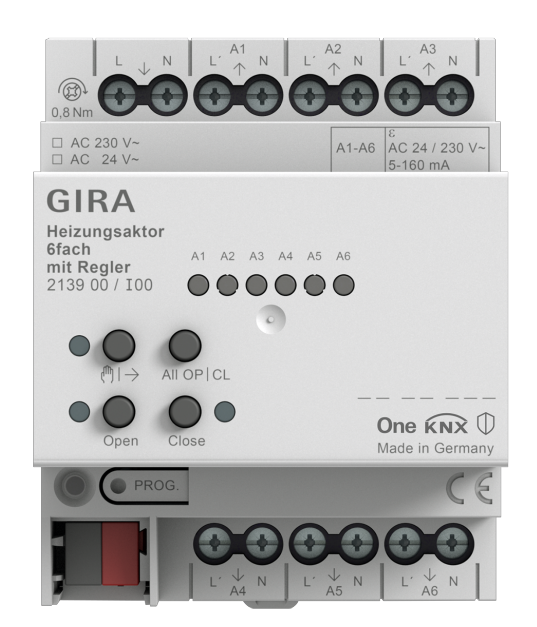

## Inhaltsverzeichnis

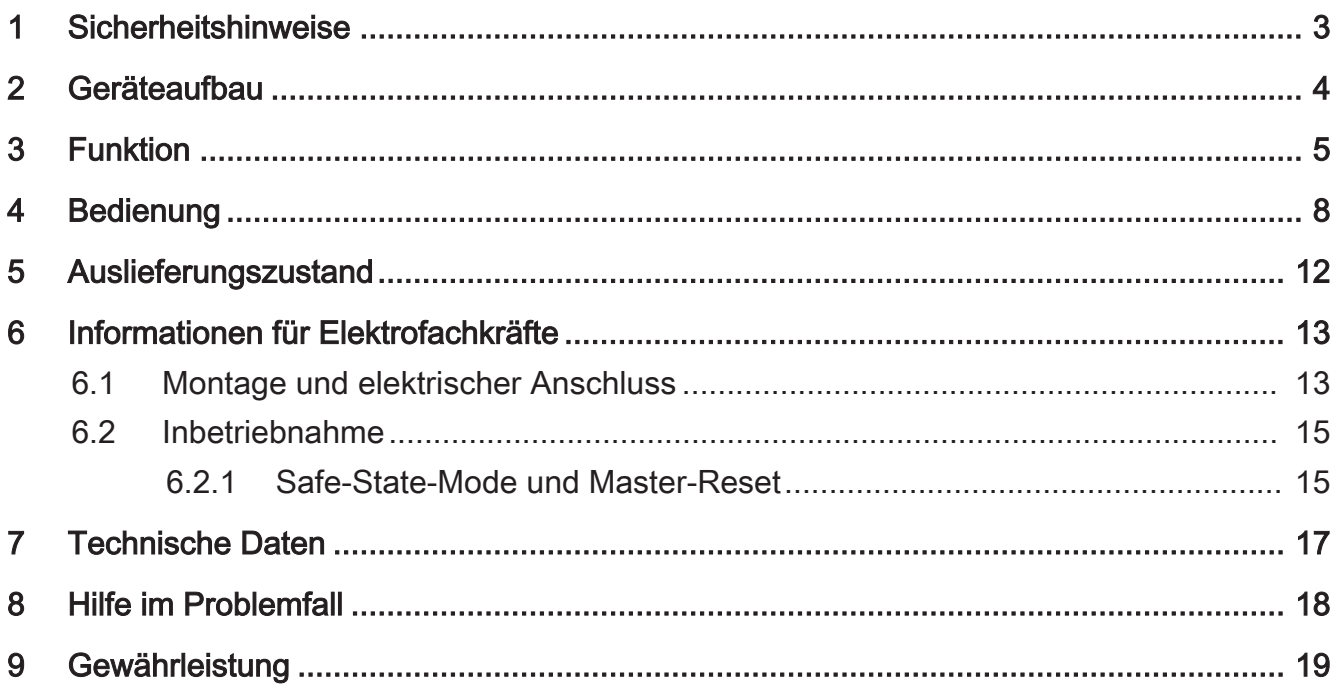

## 1 Sicherheitshinweise

<span id="page-2-0"></span>Montage und Anschluss elektrischer Geräte dürfen nur durch Elektrofachkräfte  $\left( \frac{1}{\mathbf{2}}\right)$ erfolgen.

Schwere Verletzungen, Brand oder Sachschäden möglich. Anleitung vollständig lesen und beachten.

Gefahr durch elektrischen Schlag. Vor Arbeiten an Gerät oder Last freischalten.

Gefahr durch elektrischen Schlag. Gerät ist nicht zum Freischalten geeignet. Auch bei ausgeschaltetem Gerät ist die Last nicht galvanisch vom Netz getrennt.

Diese Anleitung ist Bestandteil des Produktes und muss beim Endkunden verbleiben.

## <span id="page-3-0"></span>2 Geräteaufbau

![](_page_3_Figure_3.jpeg)

- (1) Versorgung elektrothermische Stellantriebe
- (2) Anschluss elektrothermische Stellantriebe (A1 bis A6)
- (3) Status-LED Ausgänge
- (4) Tastenfeld für Handbedienung
- (5) Programmiertaste und -LED
- (6) Busanschluss
- $\sqrt{1}$ Das Gerät signalisiert eine fehlende Versorgung der elektrothermischen Stellantriebe (1) durch Blinken (2 Hz) aller Status-LED (3).

## 3 Funktion

## <span id="page-4-0"></span>Systeminformation

Dieses Gerät ist ein Produkt des KNX Systems und entspricht den KNX Richtlinien. Detaillierte Fachkenntnisse durch KNX Schulungen werden zum Verständnis vorausgesetzt.

Die Funktion des Gerätes ist softwareabhängig. Detaillierte Informationen über Softwareversionen und jeweiligen Funktionsumfang sowie die Software selbst sind der Produktdatenbank des Herstellers zu entnehmen.

Das Gerät ist updatefähig. Firmware-Updates können komfortabel mit der Gira ETS Service-App (Zusatzsoftware) durchgeführt werden.

Das Gerät ist KNX Data Secure fähig. KNX Data Secure bietet Schutz vor Manipulation in der Gebäudeautomation und kann im ETS-Projekt konfiguriert werden. Detaillierte Fachkenntnisse werden vorausgesetzt. Zur sicheren Inbetriebnahme ist ein Gerätezertifikat erforderlich, das auf dem Gerät angebracht ist. Im Zuge der Montage ist das Gerätezertifikat vom Gerät zu entfernen und sicher aufzubewahren.

Planung, Installation und Inbetriebnahme des Gerätes erfolgen mit Hilfe der ETS ab Version 5.7.7.

#### Bestimmungsgemäßer Gebrauch

- Schalten elektrothermischer Stellantriebe für Heizungen oder Kühldecken
- Betrieb im KNX System
- Einbau in Unterverteiler auf Hutschiene nach DIN EN 60715

#### Produkteigenschaften

- Schaltbetrieb oder PWM-Betrieb
- Stellantriebe mit Charakteristik stromlos geöffnet oder stromlos geschlossen ansteuerbar
- Stellantriebe 230 V oder 24 V ansteuerbar
- Ausgänge manuell bedienbar, Baustellenbetrieb
- Rückmeldung im Handbetrieb und im Busbetrieb
- Sperren einzelner Ausgänge per Hand oder Bus
- Überlastsicher, kurzschlusssicher; Fehlermeldung mit LED
- Schutz gegen festsitzende Ventile
- Zwangsstellung
- Zyklische Überwachung der Eingangssignale parametrierbar
- Rückmeldung über Bus z. B. bei Netzausfall oder Überlast
- Busanschluss mit Standard-Busanschlussklemme
- $\lceil \mathbf{i} \rceil$ PWM-Betrieb: Elektrothermische Stellantriebe besitzen nur die Stellungen "offen" und "geschlossen". Im PWM-Betrieb wird durch Ein- und Ausschalten innerhalb der Zykluszeit des Antriebs ein quasi-stetiges Verhalten erreicht.
	- Integrierte Raumtemperaturregelung mit Sollwertvorgabe
- 12 unabhängige Regler zur Regelung von bis zu 12 unabhängigen Räumen
- Reglerfunktion für Heiz- und Kühlbetrieb

## Überlast-/ Kurzschlussschutz

Zum Schutz von Gerät und angeschlossenen Stellantrieben ermittelt das Gerät bei Überlast oder Kurzschluss den betroffenen Ausgang und schaltet ihn ab. Nicht überlastete Ausgänge arbeiten weiter, sodass die betroffenen Räume weiter beheizt werden.

- Die Gruppenüberwachung schaltet bei Überlast zunächst die betroffene Ausgangsgruppe A1...A3 oder A4...A6 ab.
- Die eindeutige Überwachung ermittelt in bis zu 4 Prüfzyklen den überlasteten Ausgang.
- Konnte bei nur schwacher Überlast kein Ausgang eindeutig als überlastet identifiziert werden, schaltet der Aktor nacheinander einzelne Ausgänge ab.
- Die Überlast kann für jeden Ausgang auf den Bus gemeldet werden.

LED-Anzeige:

Während der Prüfung blinken alle Status-LEDs der betroffenen Ventilgruppe synchron (1s Blinken -> 1s Pause -> 1s Blinken -> ...).

- Überlast: Status-LED des identifizierten Ausgangs blinkt dauerhaft (ca. 2 Hz): Prüfzyklus abgeschlossen.
- Kurzschluss: Status-LED des identifizierten Ausgangs blinkt dauerhaft (ca. 1 Hz): Prüfzyklus abgeschlossen.

## <span id="page-7-0"></span>4 Bedienung

![](_page_7_Figure_3.jpeg)

Bild 2: Bedienelemente

- (3) Status-LED Ausgänge
- (7) Taste  $\binom{m}{k}$  Handbedienung LED - Ein: Permanenter Handbetrieb aktiv
- (8) Taste Open Ventil öffnen LED – Ein: Ventil geöffnet, Handbetrieb
- (9) Taste Close Ventil schließen LED – Ein: Ventil geschlossen, Handbetrieb
- (10) Taste ALL OP / CL Zentrale Bedienfunktion für alle Ausgänge bei permanenter Handbedienung: Alle Ventile abwechselnd öffnen und schließen

## Statusanzeige und Ausgangsverhalten

Die Status-LED A1...A6 (3) zeigen, ob am betreffenden Ausgang der Stromfluss eingeschaltet oder ausgeschaltet ist. Die angeschlossenen Heiz- oder Kühlventile öffnen und schließen entsprechend ihrer Charakteristik.

![](_page_7_Picture_140.jpeg)

- Status-LED blinkt langsam: Ausgang im Handbetrieb
- Status-LED blinkt schnell: Ausgang über permanenten Handbetrieb gesperrt

## Betriebsarten

- Busbetrieb: Bedienung z. B. über Tastsensoren
- Kurzzeitiger Handbetrieb: Manuelle Bedienung am Gerät mit Tastenfeld, automatische Rückkehr in Busbetrieb
- Permanenter Handbetrieb: Ausschließlich manuelle Bedienung am Gerät
- $\vert \mathbf{i} \vert$ Im Handbetrieb ist kein Busbetrieb möglich.
- $\lceil \cdot \rceil$ Nach Busspannungsausfall schalten alle gesteuerten Ventilausgänge ab.

## Kurzzeitigen Handbetrieb einschalten

Die Bedienung ist nicht gesperrt.

■ Taste (h) > kurz betätigen. Status-LED A1 blinkt, LED ([1] → blinkt.

 $\lceil i \rceil$ Nach 5 Sekunden ohne Tastenbetätigung kehrt der Aktor automatisch in den Busbetrieb zurück.

#### Kurzzeitigen Handbetrieb ausschalten

Das Gerät befindet sich im kurzzeitigen Handbetrieb.

- 5 Sekunden keine Betätigung. - oder -
- Taste ( $\mathbb{N}$ ) → so oft kurz betätigen, bis der Aktor den kurzzeitigen Handbetrieb verlässt.

Status-LED A1...A6 blinken nicht mehr, sondern zeigen den Status an.

## Permanenten Handbetrieb einschalten

Die Bedienung ist nicht gesperrt.

■ Taste (h) → mindestens 5 Sekunden betätigen.

LED (!) > leuchtet, Status-LED A1 blinkt, permanenter Handbetrieb ist eingeschaltet.

#### <span id="page-8-0"></span>Permanenten Handbetrieb ausschalten

Das Gerät befindet sich im permanenten Handbetrieb.

■ Taste (!) mindestens 5 Sekunden betätigen.

LED ( $\parallel$ ) ist aus, Status-LED A1...A6 blinken nicht mehr, Busbetrieb ist eingeschaltet.

## Ausgänge bedienen

Im Handbetrieb können die Ausgänge unmittelbar bedient werden.

Das Gerät befindet sich im permanenten oder kurzzeitigen Handbetrieb.

Taste  $\binom{m}{2}$  so oft kurz, < 1 s, betätigen, bis der gewünschte Ausgang gewählt ist.

Status-LED des ausgewählten Ausgangs A1...A6 blinkt.

LED Open und Close zeigen den Status an.

- Taste Open drücken. Ventil öffnet.
- Taste Close drücken. Ventil schließt.

LED Open und Close zeigen den Ventil-Status an.

 $\mathbf{1}$ Kurzzeitiger Handbetrieb: Nach Durchlaufen aller Ausgänge verlässt das Gerät bei erneuter kurzer Betätigung den Handbetrieb.

#### Alle Ausgänge gleichzeitig bedienen

Das Gerät befindet sich im permanenten Handbetrieb.

■ Taste ALL OP / CL betätigen.

Alle Ventile öffnen und schließen abwechselnd.

Im Unterschied zur Bedienfunktion über die Tasten OPEN oder CLOSE steuert der Aktor bei gleichzeitiger Ansteuerung die Ventilausgänge stets mit einem Dauersignal (0 % oder 100 %) an. Hierdurch schließen oder öffnen die Ventile vollständig. Es wird keine Pulsweitenmodulation ausgeführt.

#### Einzelne Ausgänge sperren

Das Gerät befindet sich im permanenten Handbetrieb.

- Taste ( $\uparrow\downarrow$ ) so oft kurz betätigen, bis der gewünschte Ausgang gewählt ist. Status-LED des ausgewählten Ausgangs blinkt.
- Tasten Open und Close gleichzeitig mindestens 5 Sekunden betätigen. Ausgewählter Ausgang ist gesperrt.

Status-LED des gesperrten Ausgangs blinkt schnell.

- Permanenten Handbetrieb ausschalten [\(siehe Kapitel "Bedienung"](#page-8-0) ▶ [Seite 9\)](#page-8-0).
- $\vert \, \mathbf{i} \, \vert$ Ein gesperrter Ausgang kann im Handbetrieb bedient werden.

#### Ausgänge entsperren

Das Gerät befindet sich im permanenten Handbetrieb.

- Taste (h) > so oft kurz betätigen, bis der gewünschte Ausgang gewählt ist.
- Tasten Open und Close gleichzeitig mindestens 5 Sekunden betätigen. Gewählter Ausgang ist freigegeben.

Status-LED des freigegebenen Ausgangs blinkt langsam.

■ Permanenten Handbetrieb ausschalten [\(siehe Kapitel "Bedienung"](#page-8-0) ▶ [Seite 9\).](#page-8-0)

## 5 Auslieferungszustand

<span id="page-11-0"></span>Das Gerät ermöglicht im Auslieferungszustand eine Handbedienung direkt am Gerät, sofern die Spannungsversorgung der Ventilantriebe und die Busspannung eingeschaltet sind. Bei Handbedienung erfolgt keine Rückmeldung auf den KNX.

Im Auslieferungszustand sind alle Ventilausgänge wie folgt konfiguriert:

- Ventil-Wirksinn: Stromlos geschlossen
- Pulsweitenmodulation bei "Ventil öffnen": 50 %
- Zykluszeit: 20 Minuten
- Verhalten bei Busspannungsausfall: Ventile stellen spannungslosen Zustand ein (Ventilausgänge schalten AUS)
- Verhalten nach Busspannungswiederkehr: Ventile stellen spannungslosen Zustand ein (Ventilausgänge schalten AUS)

## <span id="page-12-0"></span>6 Informationen für Elektrofachkräfte

## <span id="page-12-1"></span>6.1 Montage und elektrischer Anschluss

## **GEFAHR!**

## Lebensgefahr durch elektrischen Schlag. Gerät freischalten. Spannungsführende Teile abdecken.

#### Gerät montieren

- Das Gerätezertifikat eingeben oder einscannen und dem Projekt hinzufügen. Es wird empfohlen, zum Scannen des QR Codes eine hochauflösende Kamera zu verwenden.
- Es wird empfohlen bei der Montage das Gerätezertifikat vom Gerät zu entfernen.
- Alle Passwörter dokumentieren und sicher aufbewahren.

Umgebungstemperatur beachten. Für ausreichende Kühlung sorgen.

Gerät auf Hutschiene montieren

#### Gerät anschließen

An alle Ausgänge entweder Stellantriebe AC 230 V oder AC 24 V anschließen.

Pro Ausgang nur Stellantriebe mit gleicher Charakteristik (spannungslos geschlossen/geöffnet) anschließen.

Keine anderen Lasten anschließen.

Stellantriebe für frostempfindliche Räume an Ausgänge A1 und A4 anschließen. Diese werden bei Überlast zuletzt abgeschaltet.

Maximale Anzahl Stellantriebe pro Ausgang nicht überschreitenBDA Technische Daten.

Technische Daten der verwendeten Stellantriebe beachten.

N-Leiter von den Ausgangsklemmen nicht zu weiteren Geräten durchschleifen.

■ Stellantriebe AC 230 V gemäß Anschlussplan [\(siehe Bild 3\)](#page-13-0) anschließen.

<span id="page-13-0"></span>![](_page_13_Figure_2.jpeg)

Bild 3: Anschluss Stellantriebe 230 V

Stellantriebe AC 24 V gemäß Anschlussplan [\(siehe Bild 4\)](#page-13-1) anschließen.

<span id="page-13-1"></span>![](_page_13_Figure_5.jpeg)

Bild 4: Anschluss Stellantriebe 24 V

- Versorgung für Stellantriebe an Klemmen  $\mathcal{H}(L)$  und  $\mathcal{H}(N)$  (1) anschließen.
- Busleitung mit Anschlussklemme polungsrichtig anschließen.
- Zum Schutz vor gefährlichen Spannungen Abdeckkappe auf den Busanschluss aufstecken.

## 6.2 Inbetriebnahme

<span id="page-14-0"></span>Das Gerät wird mit der ETS ab Version 5.7.7 in Betrieb genommen.

## 6.2.1 Safe-State-Mode und Master-Reset

## <span id="page-14-1"></span>Safe-State-Mode

Der Safe-State-Mode stoppt die Ausführung des geladenen Applikationsprogramms.

 $\vert$ i $\vert$ Lediglich die Systemsoftware des Geräts arbeitet noch. ETS-Diagnosefunktionen und das Programmieren des Geräts sind möglich. Die Handbedienung ist nicht möglich.

## Safe-State-Mode aktivieren

- Busspannung ausschalten oder KNX Anschlussklemme abziehen.
- Ca. 15 s warten.
- Programmiertaste drücken und halten.
- Busspannung einschalten oder KNX Anschlussklemme aufstecken. Die Programmiertaste erst dann loslassen, wenn die Programmier-LED langsam blinkt.

Der Safe-State-Mode ist aktiviert.

Durch erneutes kurzes Drücken der Programmier-Taste kann der Programmier-Modus wie gewohnt auch im Safe-State-Mode ein- und ausgeschaltet werden. Die Programmier-LED beendet bei aktivem Programmiermodus das Blinken.

## Safe-State-Mode deaktivieren

■ Busspannung ausschalten (ca. 15 s warten) oder ETS-Programmiervorgang durchführen.

## Master-Reset

Der Master-Reset setzt das Gerät in die Grundeinstellungen zurück (physikalische Adresse 15.15.255, Firmware bleibt erhalten). Das Gerät muss anschließend mit der ETS neu in Betrieb genommen werden. Die Handbedienung ist möglich.

Bei Secure-Betrieb: Ein Master-Reset deaktiviert die Gerätesicherheit. Das Gerät kann mit dem Gerätezertifikat anschließend erneut in Betrieb genommen werden.

## Master-Reset durchführen

Voraussetzung: Der Safe-State-Mode ist aktiviert.

■ Programmiertaste drücken und für > 5 s halten. Die Programmier-LED blinkt schnell.

Das Gerät führt einen Master-Reset durch, startet neu und ist nach ca. 5 s wieder betriebsbereit.

## Gerät auf Werkseinstellungen zurücksetzen

Mit der Gira ETS Service-App kann das Gerät auf Werkseinstellungen zurückgesetzt werden. Diese Funktion nutzt die im Gerät enthaltene Firmware, die zum Zeitpunkt der Auslieferung aktiv war (Auslieferungszustand). Durch das Zurücksetzen auf Werkseinstellungen verliert das Gerät die physikalische Adresse und Konfiguration.

## **GIRA**

## 7 Technische Daten

<span id="page-16-0"></span>![](_page_16_Picture_143.jpeg)

## 8 Hilfe im Problemfall

#### <span id="page-17-0"></span>Stellantriebe eines Ausgangs oder aller Ausgänge schalten nicht

Ursache: Ein Ausgang ist überlastet.

Ursache der Überlastabschaltung ermitteln. Kurzschlüsse beseitigen, defekte Stellantriebe ersetzen. Anzahl der an den Ausgang angeschlossenen Stellantriebe überprüfen, ggf. reduzieren. Max. Schaltstrom nicht überschreiten.

Überlastabschaltung zurücksetzen: Gerät für ca. 5 Sekunden komplett vom Netz trennen, Sicherungsautomat abschalten. Anschließend wieder einschalten.

- $\mathbf{ii}$ Bei Überlast schaltet zunächst eine oder beide Ausgangsgruppen für ca. 6 Minuten aus. Anschließend ermittelt das Gerät den überlasteten Ausgang und schaltet ihn dauerhaft aus. Diese Ruhe- und Prüfphase dauert 6 bis 20 Minuten.
- $\vert i \vert$ Nach dem Rücksetzen der Überlastabschaltung kann ein überlasteter Ausgang nachträglich nicht mehr vom Gerät ermittelt werden. Ohne Beseitigen der Ursache wird die Überlastabschaltung wieder erfolgen.

## 9 Gewährleistung

<span id="page-18-0"></span>Die Gewährleistung erfolgt im Rahmen der gesetzlichen Bestimmungen über den Fachhandel. Bitte übergeben oder senden Sie fehlerhafte Geräte portofrei mit einer Fehlerbeschreibung an den für Sie zuständigen Verkäufer (Fachhandel/Installationsbetrieb/Elektrofachhandel). Diese leiten die Geräte an das Gira Service Center weiter.

**Gira** 

Giersiepen GmbH & Co. KG Elektro-Installations-Systeme

Industriegebiet Mermbach Dahlienstraße 42477 Radevormwald

Postfach 12 20 42461 Radevormwald

**Deutschland** 

Tel +49(0)21 95 - 602-0 Fax +49(0)21 95 - 602-191

www.gira.de info@gira.de